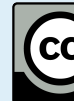

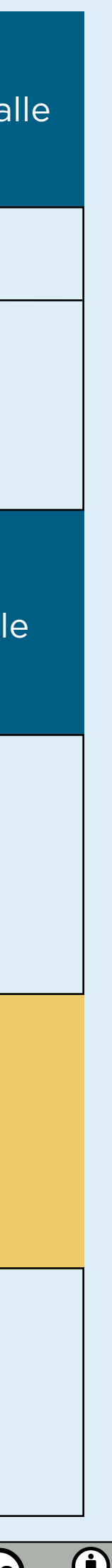

## EXAVAIL EN ÉQUIPE DANS ZOOM :<br>
CHOISID MOS ODTIONS DE SOUS SPOILIDES CHOISIR VOS OPTIONS DE SOUS-GROUPES

+

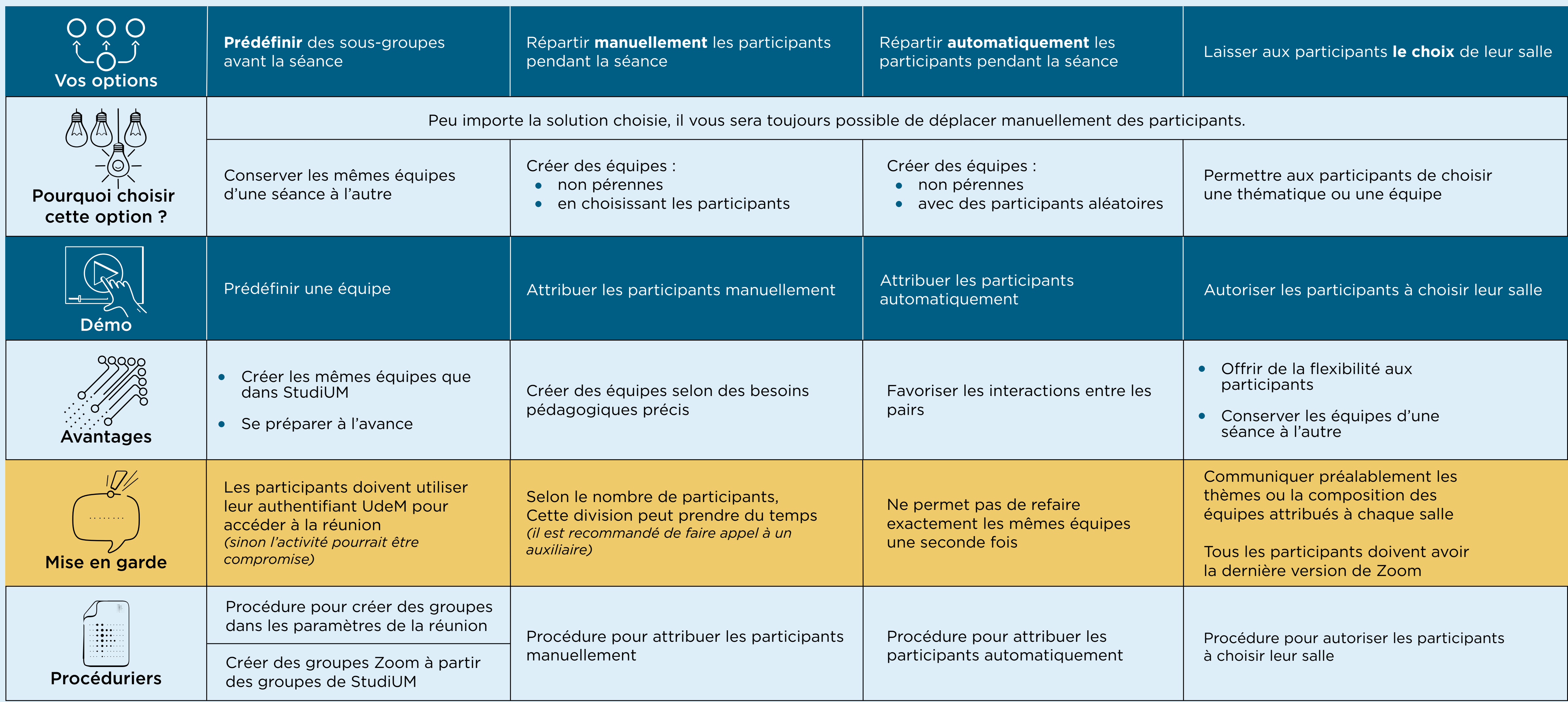

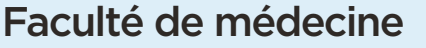

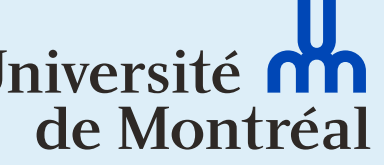

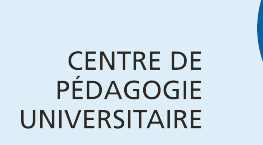

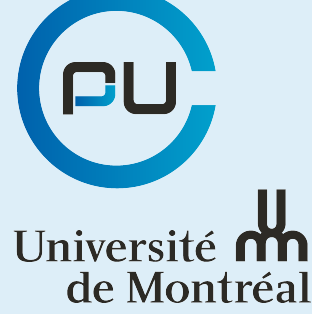

+

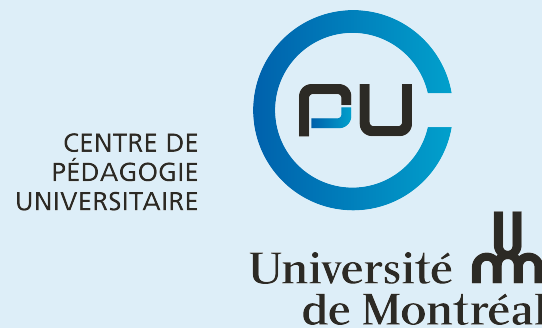

Faculté de médecine

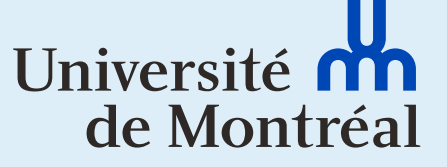

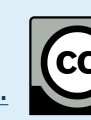

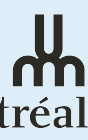

## LE TRAVAIL EN ÉQUIPE DANS ZOOM : CHOISIR VOS OPTIONS DE SOUS-GROUPES

**Assurez-vous** d'avoir la **dernière version de Zoom** afin d'avoir accès à toutes les fonctionnalités pour la division en équipe.

**Assurez-vous** de vous connecter via votre **authentifiant de l'Université de Montréal** (aussi appelé l'authentification unique ou authentification SSO).

S'authentifier de cette façon est comparable à *« passer par la bonne porte »* pour entrer dans votre cours !

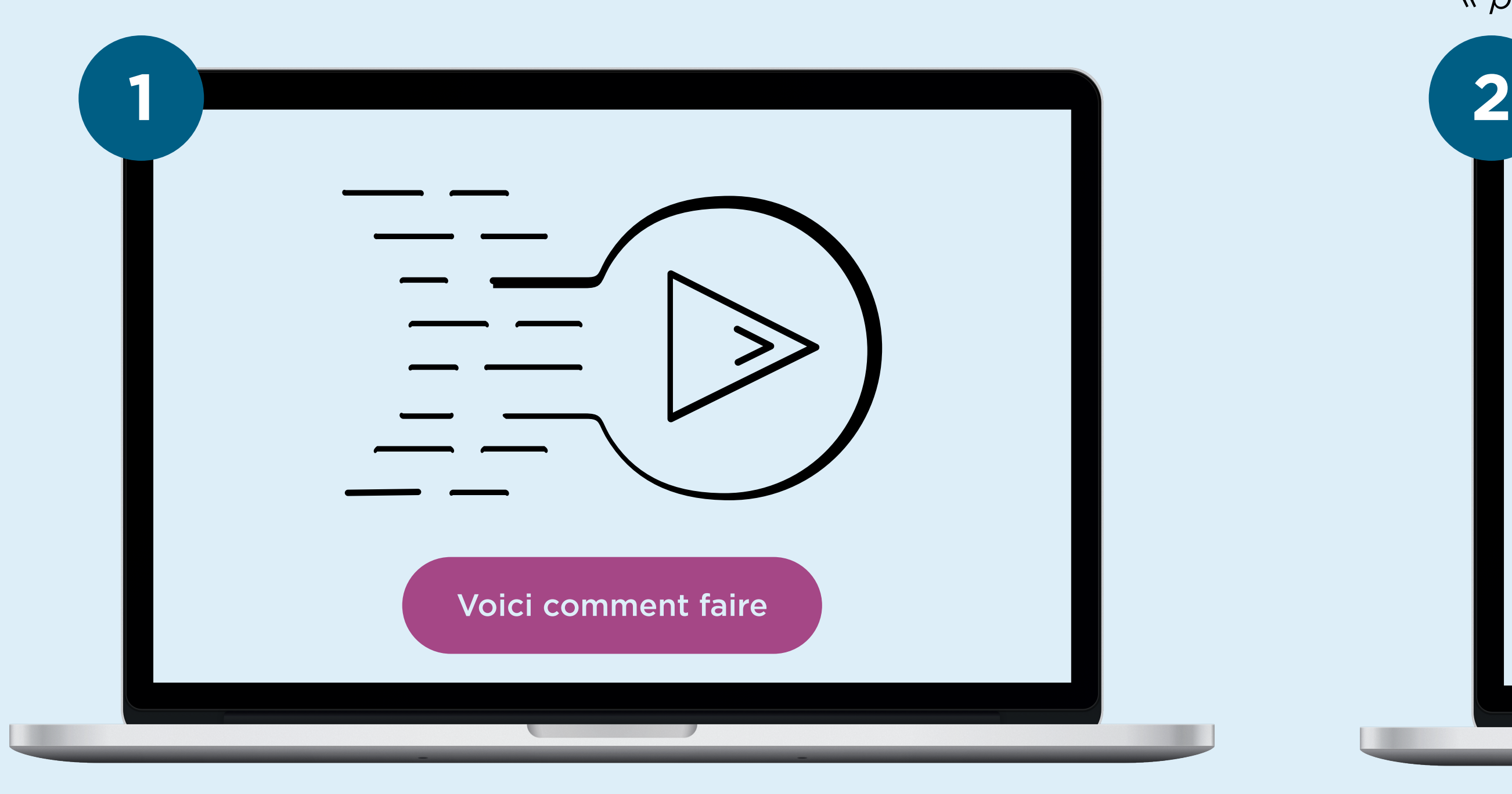

*À noter : Invitez vos étudiants à télécharger la dernière version avant le premier cours.*

*À noter : Rappelez à vos étudiants de toujours passer par l'authentification unique (UdeM) pour accèder à la séance.*

![](_page_1_Figure_10.jpeg)

*Ceci vous permettra d'obtenir des rapports de présence, de participation aux sondages, d'assurer la sécurité, etc.*